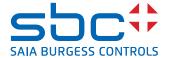

..... ..... .....

# PCD1.B5000-A20

# E-Line S-Serie RIO 6DI 230V, 3Rel

The S-Serie E-Line RIO modules are controlled via the RS-485 serial communication protocols S-Bus and Modbus for decentralised automation using industrial quality components. The data point mix is specifically designed for building automation applications.

The compact design according to DIN 43880 enables the use in electrical distribution

boxes even in the most confined spaces. Installation and maintenance are facilitated by the local manual override for each output. Remote maintenance is also possible using the access to the manual override by the web interface in the Saia PCD® controller. Programming is very efficient and fast using a complete FBox library with web templates for S-Bus. Individual programs may directly access the data points via Registers and Flags, a complete documentation is available from this data sheet.

#### **Features**

- ▶ S-Bus protocol optimized for fast data exchange
- ► Modbus protocol for integration in multi-vendor installations\*
- ▶ Local override operating level via web panel or buttons on the module
- ► Easy programming using the FBox library and web templates
- ▶ Industrial hardware in accordance with IEC EN 61131-2
- ▶ Pluggable terminal blocks
- ▶ Bridge connectors for power supply and communication
- ▶ Bus termination on board
- ► Configurable Bi-Colour LEDs and labelling for I/Os

#### **General technical data**

| Power supply        |                                                                              |
|---------------------|------------------------------------------------------------------------------|
| Supply voltage      | 24 VDC, –15/+20% max. incl. 5% ripple<br>(in accordance with EN/IEC 61131-2) |
| Power consumption   | 1.2 3 W                                                                      |
| Power supply bridge | 24 VDC, 5 A max., up to 40 modules                                           |

#### Interfaces

Dower cumply

| Communications interface | - RS-485 Baud rate: 9,600, 19,200, 38,400, 57,600, 115,200 bps (Autobauding)<br>- Micro USB, Type B |  |  |  |
|--------------------------|----------------------------------------------------------------------------------------------------|--|--|--|
| Address switch           | Two rotary switches 0 9 Address range 0 98                                                          |  |  |  |
| Bus termination          | Integrated switch to activate and inactivate resistor termination                                   |  |  |  |

#### **General data**

| Ambient temperature | Operation: 0 +55 °C<br>Storage: −40 +70 °C                                    |
|---------------------|-------------------------------------------------------------------------------|
| Protection class    | IP 20                                                                         |
| Package             | Single carton package with 1 Module incl. terminal blocks, 1 bridge connector |

#### **Dimensions and installation**

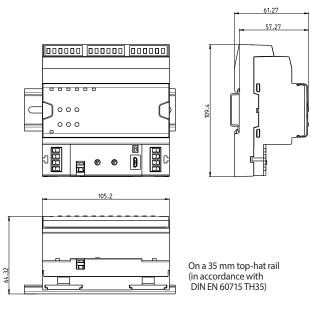

Housing width 6 HP (105 mm) Compatible with electrical control cabinet (in accordance with DIN 43880, size  $2 \times 55$  mm)

<sup>\*</sup> By default the module is working in S-Bus Data Mode with Autobaud detection. To configure Modbus the Windows based Application "E-LineApp" is required.

# **Terminal technology**

Push-in spring terminals enable wiring with rigid or flexible wires with a diameter up to 1.5 mm<sup>2</sup>. A max. of 1 mm<sup>2</sup> is permitted with cable end sleeves.

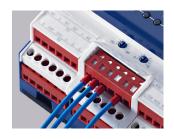

#### **Connection concept**

For easy installation the power supply and communication bus is available together at one connector. The push-in spring terminals enable wiring as well support the connector bridge.

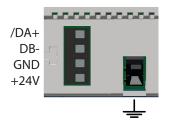

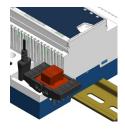

#### **Bus termination**

The module provides an active bus termination. It is switched off by factory default. To enable the termination, the switch need to be in the "Close" position.

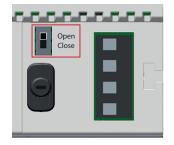

#### **Status LED**

OFF No Power

Green Communication OK
Green blink Auto bauding in progress
Orange No communication

Red Error

Red/Green alternate Booter mode

(e.g. during Firmware download)

Red blink Internal fatal error

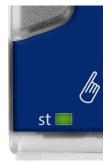

## **Service interface**

The USB interface provides access to the communication protocol configuration. Firmware updates can also be downloaded via Saia PG5® Firmware Download tool.

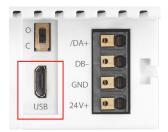

#### **Reset button**

**Pushed over 20 seconds:** The button needs to be pushed for minimum 20 seconds and released during the first minute after power up. All user settings are reset to factory default values.

**Pushed at power up:** Power off the device and press the button. Power on and release the button before 5 seconds have passed. The device stays in boot mode for further actions like firmware download etc.

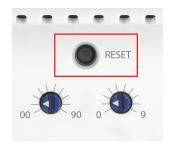

# Input/output configuration

# Digital inputs 230 V

| Number          | 6 electrically isolated from the CPU, Source operation, all inputs to the module in the same phase |  |  |  |
|-----------------|----------------------------------------------------------------------------------------------------|--|--|--|
| Input voltage   | 115/230 V; 50/60 Hz, sinusoidal (80 to 250 VAC)                                                    |  |  |  |
| Input current   | 115 VAC: 56 mA (wattless current) 230 VAC: 1012 mA (wattless current)                              |  |  |  |
| Input delay     | Switch-on: typically 10 ms; max. 20 ms Switch-off: typically 20 ms; max. 30 ms                     |  |  |  |
| Switching level | 250 VAC 1 1 80 VAC 40 VAC 0 VAC                                                                    |  |  |  |

#### Relays

| Number                 | 3, normally open                                                                                                    |  |
|------------------------|----------------------------------------------------------------------------------------------------|--|
| Relay type make        | RE 03 0024, SCHRACK                                                                                                    |  |
| Max. switching current | 6 A 250 VAC AC1                                                                                                    |  |
| Contact lifetime *:    | $6 A, 250 VAC AC1  1 \times 10^{5} $ operations $2 A, 250 VAC AC11  4 \times 10^{5} $ operations                                                                                  |  |
| Switching delay        | iming response: 10 ms under 24 VDC                                                                                                    |  |
| Relay coil supply      | Internally provided (Power Supply of the module)                                                                                                    |  |
| Module power supply    | The power supply to be able to switch correctly the relays up to 85°C is recommended between 21.6 V 32 V. 20°C: 17,0 32 VDC 30°C: 18,0 32 VDC 40°C: 18,6 32 VDC 50°C: 19,2 32 VDC |  |
| Manual operation       | Local override operation by buttons                                                                                                    |  |
| Limitation             | The isolation between two adjacent relays will not be big enough to switch two different phases of 230 VAC.                                                                       |  |

 $<sup>^{\</sup>ast}\,$  there are no suppressors fitted to the module; these must be provided externally

# **Assignment overview**

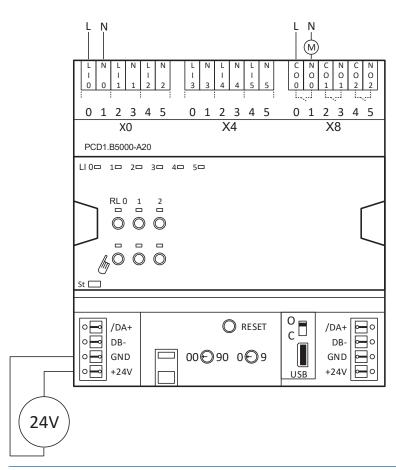

# **Connection diagrams**

# **Digital inputs**

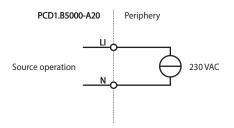

# Relay output

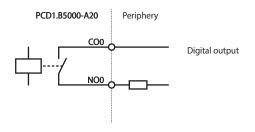

#### Power supply and bus termination

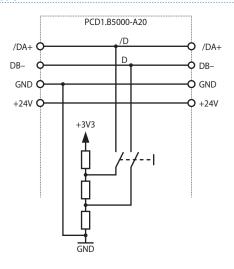

# **LED Signalisation**

## **Status LED**

OFF No Power

Green Communication OK
Green blink Auto bauding in progress
Orange No communication

Red Error

Red/Green alternate Booter mode

(e.g. during Firmware download)

Red blink Internal fatal error

# **Digital output**

The Output indication LED can be configured in colour and blink code separately for output state Low and High.

#### **LED** colour

- ▶ Off
- ▶ Red
- ► Green\*
- ► Orange (red + green)

# **LED blink code**

- ► No blink\*
- ► Slow blinking (0.5 flashes per second)
- ► Fast blinking (2 flashes per second)

## **Manual mode**

The Manual override LED is Off in automatic mode and orange in case of manual override is active.

#### **LED** colour

- ► Off (automatic)
- ► Orange manual mode active

## **LED blink code**

- ► No blink (local manual override)
- ▶ Blinking 1 flash per second (remote manual override)

<sup>\*</sup>Factory default

#### **Programming**

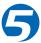

The modules are addressed and programmed with Saia PG5® Fupla FBoxes. Web templates are available for the operation and visualisation of the manual override function.

#### **Fupla**

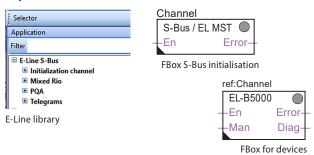

#### **Communication FBox**

- ▶ Data exchange for I/O via optimised S-Bus
- ► Configurable save state for bus interruption or timeout
- ▶ Direct generation of the symbols
- ► Reading and writing of the status of the manual override status
- ▶ Direct compatibility with web macros

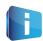

Further information, including which FBoxes are supported, Getting Started, etc., can be found on our support page <a href="https://www.sbc-support.com">www.sbc-support.com</a>.

# Web templates

Web templates are available for the operation and visualisation of the manual override function.

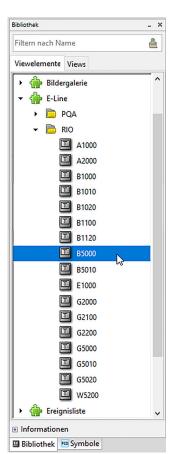

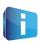

# 

By using the local override function, commissioning can take place independently of the master station.

In addition, the manual operation can also be controlled remotely using a touch panel. If the bus line is cut off, the module keeps the manually set values. Traditional manual operation in the control cabinet door via potentiometers and switches can therefore be completely replaced by this solution.

Five operating modes can be selected for the manual operating function:

| Operat-      |                                                                                                    |                  | Operation                        |  |
|--------------|----------------------------------------------------------------------------------------------------|------------------|----------------------------------|--|
| ing<br>modes |                                                                                                    | at the<br>module | via remote<br>communica-<br>tion |  |
| 1            | Manual operation deactivated                                                                                                    | ×                | ×                                |  |
| 2            | Operation permitted from the module only                                                                                                    | ✓                | ×                                |  |
| 3            | Operation permitted from the module and limited operation from the panel. If manual operation is activated at the module, it cannot be reset from the panel. | ✓                | (condi-<br>tional)               |  |
| 4            | Unlimited operation from the panel and module                                                                                                    | ✓                | ✓                                |  |
| 5            | Panel operation (remote)                                                                                                    | ×                | ✓                                |  |

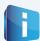

Depending on the application, reset of manually set values is allowed from a panel. To address this requirement, it is possible to deactivate or limit manual operation function.

The inputs of the E-Line RIO modules can be addressed via the standard S-Bus. However the FBox from the E-Line library is used for the configuration of these modules.

It is therefore recommended to use the optimised S-Bus protocol and the corresponding FBoxes from the E-Line library. Mixed mode operation is not recommended.

# E-line App device setup

E-Line RIOs support the device setup by a windows application program connected via USB. The installer is available for download from the SBC support page: www.sbc-support.com → E-Line RIO IO Modules.

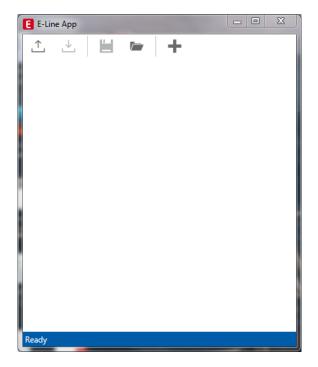

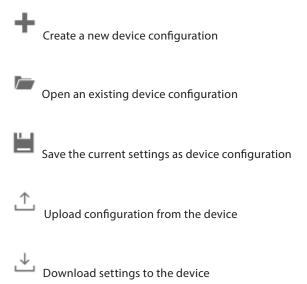

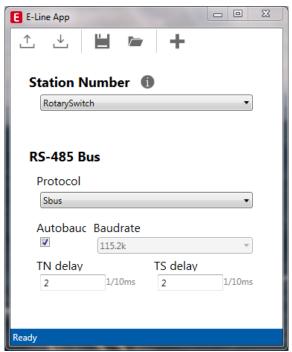

The station number can be set by the rotary switches at the device in the range of  $0\dots 98$ . If the rotary switches are set to position 99 the station number can be defined by the device configuration in a range of  $0\dots 253$ .

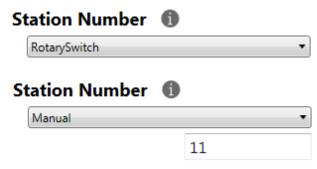

The serial communication protocol can be defined either as S-Bus or Modbus. By default the modules are delivered from factory with S-Bus.

# RS-485 Bus

# Protocol

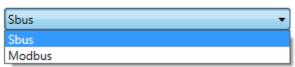

The Baudrate can be defined as automatic detection (default) or set to a specific value. The drop down choice will be available when the check box "Automatic" is unchecked. TN delay and TS delay shall be left at their default values of 2.

# **S-Bus settings**

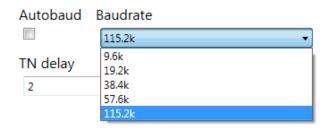

# **Modbus settings**

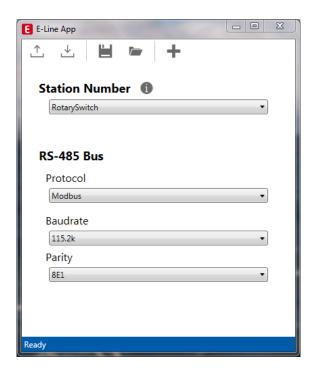

The Baudrate is set by default to 115 k. It can be defined as choice of the list.

# Baudrate

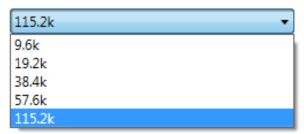

For best interoperability the Parity Mode and number of Stop Bits can also be set.

# Parity

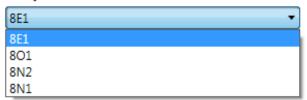

#### **S-Bus communication**

S-Bus communication is based on Saia PCD® S-Bus Data Mode. Only the set-up of a unique S-Bus address within the communication line is required to establish a communication between Saia PCD® controllers and E-Line RIO modules. The address can be set by the rotary switches at the front of the module. The baud rate will be learned from the network by factory default. In addition a Windows based application is available for manual parameter setup. Configuration parameters as well as manual override state and value are saved non-volatile. A delay of about one second between a manual state change and none volatile saving has to be taken into consideration.

#### **Device address**

▶ 0...98 Address is taken from the rotary switches

▶ 99 Address is taken from the device configuration. The address is settable with the E-Line configuration software.

#### Start-up procedure

► Reboot: All outputs are cleared (Off state)

► <1 sec. Output in manual operation are set according to the state before power down.

Outputs in automatic mode

Is no telegram received after reboot within the "safe state power-on timeout" the module enters into the safe state mode and sets the outputs according to their configured values.

On reception of a valid command telegram the outputs are controlled by the communication. When no communication update followed within the "safe state com. timeout" the module enters into safe state and sets the outputs according to their configured values.

# Usage of the E-Line module specific FBoxes

The usage of the E-Line module specific FBoxes from the E-Line S-Bus Fupla library allows an easy and efficient commissioning of the E-Line RIO.

The FBox allow to define and configure all possible functionalities of the E-Line RIO like manual override permission, usage of safe state mode, behaviour and colour of the LED's and so on.

In the background, the FBox does use the fast 'E-Line S-Bus' protocol for a high speed communication between the master and the RIO.

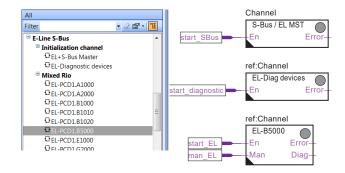

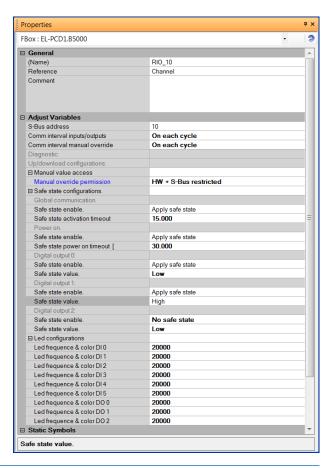

#### Direct access to the RIO media with standard S-Bus send and receive telegrams

The following chapter describes the media and parameter mapping to Registers and Flags for individual programming. For efficient PCD programming the E-Line RIO FBox family and templates are suitable for most applications. Only individual programming (e.g. Instruction List) require standard S-Bus communication.

#### Digital inputs 230 V

| Input           | Input Value | Read/Write |
|-----------------|-------------|------------|
| Digital input 0 | Flag 0      | R          |
| Digital input 1 | Flag 1      | R          |
| Digital input 2 | Flag 2      | R          |
| Digital input 3 | Flag 3      | R          |
| Digital input 4 | Flag 4      | R          |
| Digital input 5 | Flag 5      | R          |

#### **Relay outputs**

| Output         | Output Value | Read/Write | Manual override<br>Communication | Read/Write* | Manual override<br>Local | Read/Write** |
|----------------|--------------|------------|----------------------------------|-------------|--------------------------|--------------|
| Relay output 0 | Flag 30      | RW         | Register 90                      | RW          | Register 93              | R            |
| Relay output 1 | Flag 31      | RW         | Register 91                      | RW          | Register 94              | R            |
| Relay output 2 | Flag 32      | RW         | Register 92                      | RW          | Register 95              | R            |

<sup>\*</sup> Writable only if S-Bus permission is set in the configuration, otherwise write has no effect

Normal operation: The outputs are set according the flag set by the communication.

Manual operation: The output are set according to the manual command, the communication flags are ignored.

Safe State: In case of a broken communication, a safe state value can be applied, see table Safe State Configuration.

#### Register format for manual override via S-Bus (Reg. 90 ... 92):

Bit 0 Current output value

Bit 30 1: output is driven in manual override by S-Bus

Bit 31 1: output is driven in manual override by local push buttons

#### Register format for local manual override (Reg. 93 ... 95):

Bit 0 Current output value

Bit 31 1: output is driven in manual override by local push buttons

#### **LED Configuration**

| LED Relay output 0  | Register 300 | RW |
|---------------------|--------------|----|
| LED Relay output 1  | Register 301 | RW |
| LED Relay output 2  | Register 302 | RW |
|                     |              |    |
| LED Digital input 0 | Register 330 | RW |
| LED Digital input 1 | Register 331 | RW |
| LED Digital input 2 | Register 332 | RW |
| LED Digital input 3 | Register 333 | RW |
| LED Digital input 4 | Register 334 | RW |
| LED Digital input 5 | Register 335 | RW |

| negister format. |                |                |
|------------------|----------------|----------------|
| Bit 0 7          | I/O state Low  | LED colour     |
| Bit 8 15         | I/O state Low  | LED blink code |
| Bit 16 23        | I/O state High | LED colour     |
| Bit 24 31        | I/O state High | LED blink code |

LED colour 0: Off

1: Red 2: Green 3: Orange (red + green) LED blink code

Pagistar format

0: No blink

1: Slow blinking (0.5 flashes per second) 2: Fast blinking (2 flashes per second)

Factory default: Low: off, High: LED colour 2 (green), no blink

The LEDs can be configured individually depending on the I/O state in colour and blink code.

<sup>\*\*</sup>Writing to these registers has no effect. Used only if hardware permission is set in the configuration

# Configuration for safe state and manual override

| Output                                                                                                    | Safe State Enable    | Read/Write   | Safe State Value | Read/Write |
|----------------------------------------------------------------------------------------------------|----------------------|--------------|------------------|------------|
| Relay output 0                                                                                                    | Flag 320             | RW           | Flag 350         | RW         |
| Relay output 1                                                                                                    | Flag 321             | RW           | Flag 351         | RW         |
| Relay output 2                                                                                                    | Flag 322             | RW           | Flag 352         | RW         |
|                                                                                                    |                      |              |                  |            |
| Communication safe state enable                                                                                                    | default 0 (disabled) |              | Flag 400         | RW         |
| Power-On safe state enable default 0 (disabled)                                                                                                    |                      |              | Flag 401         | RW         |
| Power-On safe state timeout [ms], Valid values 1000 100.000.000, default 30.000                                                                                                    |                      | Register 590 | RW               |            |
| Communication safe state timeout [ms] Valid values 1000 100.000.000, default 15.000                                                                                                    |                      | Register 591 | RW               |            |
| Manual operation mode Bit 0: Disabled Bit 1: Remote control limited*, default 1 Bit 2: Local operation enabled, default 1 Bit 3: Remote control unlimited*, default 0 Bits can be combined to enable remote and local operation |                      | Register 592 | RW               |            |

<sup>\*</sup> If manual operation is locally activated at the module, the output value and manual state cannot be set/reset remotely

Manual operation mode:

- ▶ Disabled (0)
- ► Local operation only (4, Bit 2 set)
- ▶ Local operation enabled, remote limited (6, Bit 1 and 2 set), default
- ▶ Local and remote operation enabled (12, Bit 2 and 3 set)
- ► Remote operation only, local operation disabled (8, Bit 3 set)

The safe state enable flag and the safe state value are combined in the following way:

- Setting the enable flag to 0 keep the output value unchanged in case of safe state occurrence.
- Setting the enable flag to 1 writes the safe state value in case of safe state occurrence.

#### **Device Information**

| Firmware version (Decimal xyyzz, 10802 → 1.08.02)        | Register 600     | R |
|----------------------------------------------------------|------------------|---|
| Number of supported registers                            | Register 601     | R |
| Number of supported flags                                | Register 602     | R |
| Product type (ASCII String)***                           | Register 605 608 | R |
| Hardware version (Hex)                                   | Register 609     | R |
| Serial number (Hex)                                      | Register 611 612 | R |
| Communication protocol (1: S-Bus Slave, 3: Modbus)       | Register 620     | R |
| Communication baud rate                                  | Register 621     | R |
| Communication auto baud enable (0: disabled, 1: enabled) | Register 622     | R |
| Communication TN delay *                                 | Register 623     | R |
| Communication TS delay **                                | Register 624     | R |
| Communication module address                             | Register 626     | R |

<sup>\*\*</sup> Time in 0.1 ms (e.g. 2 means 200 us) before setting activation of RS-485 line driver send mode (only used for S-Bus slave protocol)

\*\* Time in 0.1 ms (e.g. 2 means 200 us) before sending the first character after line driver activation (only used for S-Bus slave protocol)

\*\*\* The four registers contain the ASCII characters of the product type.

E.g. for PCD1 A2000-A20:

0605: 50434431H 0606: 2E413230H 0607: 30302D41H 0608: 32300000H

# **Modbus communication**

Modbus fulfils the requirements for standard communication protocols. It is based on Modbus RTU. The Windows based configuration software is required to enable and set up the Modbus communication parameters. The device address can be set up with the rotary switches at the front of the module. Configuration parameters as well as manual override state and value are saved nonvolatile. A delay of about one second between a manual state change and non-volatile saving has to be taken into consideration.

#### **Device address**

▶ 0...98 Address is taken from the rotary switches

▶ 99 Address is taken from the device configuration. The address is settable with the E-Line configuration software.

# Start-up procedure

► Reboot: All outputs are cleared (Off state)

▶ <1 sec. Output in manual operation are set according to the state before power down.

► Outputs in automatic mode

Is no telegram received after reboot within the "safe state power-on timeout" the module enters as will into the safe state mode and sets the outputs according to their configured values.

On reception of a valid command telegram the outputs are controlled by the communication. When no communication update followed within the "safe state com. timeout" the module enters into safe state and sets the outputs according to their configured values.

The following chapter describes the media and parameter mapping to Registers and Flags (=Coils).

Supported Modbus services:

- ► Function code 1 (read outputs)
- ► Function code 3 (read registers)
- ► Function code 15 (write multiple outputs)
- ► Function code 16 (write multiple registers)

# **Read coils**

| Request |                                                     |           |               |           |          |           |          |  |  |  |
|---------|-----------------------------------------------------|-----------|---------------|-----------|----------|-----------|----------|--|--|--|
| Address | Iress Function Start Address Number of coils to rea |           | coils to read | CF        | RC       |           |          |  |  |  |
| 0254    | 1                                                   | High-Byte | Low-Byte      | High-Byte | Low-Byte | High-Byte | Low-Byte |  |  |  |

| Reply   |          |             |          |           |     |           |          |  |  |
|---------|----------|-------------|----------|-----------|-----|-----------|----------|--|--|
| Address | Function | No. of Byte |          | Data      | CRC |           |          |  |  |
| 0254    | 1        | 0 256       | Coil 0 7 | Coil 8 15 |     | High-Byte | Low-Byte |  |  |

# **Write coils**

| Request |          |           |          |             |                          |              |           |  |           |          |
|---------|----------|-----------|----------|-------------|--------------------------|--------------|-----------|--|-----------|----------|
| Address | Function | Start A   | ddress   | Number of 0 | Number of Coils to write |              | Coil data |  | CRC       |          |
| 0254    | 15       | High-Byte | Low-Byte | High-Byte   | Low-Byte                 | No. of Bytes | Coil 0 7  |  | High-Byte | Low-Byte |

| Reply   |                                |           |          |             |               |           |          |  |  |
|---------|--------------------------------|-----------|----------|-------------|---------------|-----------|----------|--|--|
| Address | Address Function Start Address |           | ddress   | Number of v | vritten Coils | CRC       |          |  |  |
| 0254    | 15                             | High-Byte | Low-Byte | High-Byte   | Low-Byte      | High-Byte | Low-Byte |  |  |

# **Read register**

| Request |                                |           |             |              |          |           |          |  |  |
|---------|--------------------------------|-----------|-------------|--------------|----------|-----------|----------|--|--|
| Address | Address Function Start Address |           | No. of Regi | ster to read | CRC      |           |          |  |  |
| 0254    | 3                              | High-Byte | Low-Byte    | High-Byte    | Low-Byte | High-Byte | Low-Byte |  |  |

| Reply   |          |             |                         |          |          |           |          |  |  |
|---------|----------|-------------|-------------------------|----------|----------|-----------|----------|--|--|
| Address | Function | No. of Byte | Register Start Addr + 0 |          | Addr + n | CRC       |          |  |  |
| 0254    | 3        | 0 256       | High-Byte               | Low-Byte |          | High-Byte | Low-Byte |  |  |

# Write register

| Request | Request                        |           |                               |           |                           |       |          |           |     |           |          |
|---------|--------------------------------|-----------|-------------------------------|-----------|---------------------------|-------|----------|-----------|-----|-----------|----------|
| Address | Address Function Start Address |           | No. of Registers No. of Bytes |           | Data Word: Start Addr + 0 |       | Addr + n | CF        | RC  |           |          |
| 0254    | 16                             | High-Byte | Low-Byte                      | High-Byte | Low-Byte                  | 2 256 | Low-Byte | High-Byte | ••• | High-Byte | Low-Byte |

| Reply   |                                |           |          |              |             |           |          |  |  |
|---------|--------------------------------|-----------|----------|--------------|-------------|-----------|----------|--|--|
| Address | Address Function Start Address |           | ddress   | No of writte | n Registers | CF        | RC       |  |  |
| 0254    | 16                             | High-Byte | Low-Byte | High-Byte    | Low-Byte    | High-Byte | Low-Byte |  |  |

The CRC has to be calculated over all telegram bytes starting with address field up to the last data byte. The CRC has to be attached to the data. Please find an example at the appendix of this document. For more details, please refer the publicly available Modbus documentation <a href="https://www.modbus.org">www.modbus.org</a>.

#### **Modbus communication**

#### **Digital inputs 230V**

| Input           | Input Value | Read/Write |
|-----------------|-------------|------------|
| Digital input 0 | Flag 0      | R          |
| Digital input 1 | Flag 1      | R          |
| Digital input 2 | Flag 2      | R          |
| Digital input 3 | Flag 3      | R          |
| Digital input 4 | Flag 4      | R          |
| Digital input 5 | Flag 5      | R          |

#### **Relay outputs Digital outputs**

| Output         | Output Value | Read/Write | Manual override<br>Communication  | Read/Write* | Manual override<br>Local          | Read/Write** |
|----------------|--------------|------------|-----------------------------------|-------------|-----------------------------------|--------------|
| Relay output 0 | Flag 30      | RW         | Value Reg. 180<br>Enable Reg. 181 | RW          | Value Reg. 186<br>Enable Reg. 187 | R            |
| Relay output 1 | Flag 31      | RW         | Value Reg. 182<br>Enable Reg. 183 | RW          | Value Reg. 188<br>Enable Reg. 189 | R            |
| Relay output 2 | Flag 32      | RW         | Value Reg. 184<br>Enable Reg. 185 | RW          | Value Reg. 190<br>Enable Reg. 191 | R            |

<sup>\*</sup> Writable only if Modbus permission is set in the configuration, otherwise write has no effect

Normal operation: The outputs are set according the flag set by the communication.

Manual operation: The output are set according to the manual command, the communication flags are ignored.

Safe State: In case of a broken communication, a safe state value can be applied, see table Safe State Configuration.

# Register format for manual override via Modbus (Reg. 180 ... 185):

Bit 0 Current output value

Enable Reg. Bit 14 1: output is driven in manual override by Modbus

Enable Reg. Bit 15 1: output is driven in manual override by local push buttons

# Register format for local manual override (Reg. 186 ... 191):

Value Reg. Bit 0 Current output value

Enable Reg. Bit 15 1: output is driven in manual override by local push buttons

#### **LED Configuration**

| LED Relay output 0  | Output L, Reg. 600<br>Output H, Reg. 601 | RW |
|---------------------|------------------------------------------|----|
| LED Relay output 1  | Output L, Reg. 602<br>Output H, Reg. 603 | RW |
| LED Relay output 2  | Output L, Reg. 604<br>Output H, Reg. 605 | RW |
|                     |                                          |    |
| LED Digital input 0 | Output L, Reg. 660<br>Output H, Reg. 661 | RW |
| LED Digital input 1 | Output L, Reg. 662<br>Output H, Reg. 663 | RW |
| LED Digital input 2 | Output L, Reg. 664<br>Output H, Reg. 665 | RW |
| LED Digital input 3 | Output L, Reg. 666<br>Output H, Reg. 667 | RW |
| LED Digital input 4 | Output L, Reg. 668<br>Output H, Reg. 669 | RW |
| LED Digital input 5 | Output L, Reg. 670<br>Output H, Reg. 671 | RW |

Register format:

Output L, Bit 0 ... 7 I/O state Low LED colour
Output L, Bit 8 ... 15 I/O state Low LED blink code
Output H, Bit 0 ... 7 I/O state High LED colour
Output H, Bit 8 ... 15 I/O state High LED blink code

LED colour 0: Off

1: Red 2: Green

3: Orange (red + green)

LED blink code 0: No blink

1: Slow blinking (0.5 flashes per second) 2: Fast blinking (2 flashes per second)

Factory default: Low: off,

High: LED colour 2 (green), no blink

The LEDs can be configured individually depending on the I/O state in colour and blink code.

<sup>\*\*</sup>Writing to these registers has no effect. Used only if hardware permission is set in the configuration

# Configuration for safe state and manual override

| Output                                                                                                    | Safe State Enable                         | Read/Write    | Safe State Value | Read/Write |
|----------------------------------------------------------------------------------------------------|-------------------------------------------|---------------|------------------|------------|
| Relay Output 0                                                                                                    | Flag 320                                  | RW            | Flag 350         | RW         |
| Relay Output 1                                                                                                    | Flag 321                                  | RW            | Flag 351         | RW         |
| Relay Output 2                                                                                                    | Flag 322                                  | RW            | Flag 352         | RW         |
|                                                                                                    |                                           |               |                  |            |
| Communication safe state enab                                                                                                    | le default 0 (disabled)                   | Flag 400      | RW               |            |
| Power-On safe state enable defa                                                                                                    | ult 0 (disabled)                          |               | Flag 401         | RW         |
| Power-On safe state timeout [m: Valid values 1000 100.000.00                                                                                    |                                           |               | Reg. 1180, 1181  | RW         |
| Communication safe state times<br>Valid values 1000 100.000.00                                                                                  |                                           |               | Reg. 1182, 1183  | RW         |
| Manual operation mode Bit 0: Disabled Bit 1: Remote control li Bit 2: Local operation e Bit 3: Remote control lu Bits can be combined to enable | nabled, default 1<br>nlimited*, default 0 | Register 1184 | RW               |            |

<sup>\*</sup> If manual operation is locally activated at the module, the output value and manual state cannot be set/reset remotely

#### Manual operation mode:

- ▶ Disabled (0)
- ► Local operation only (4, Bit 2 set)
- ▶ Local operation enabled, remote limited (6, Bit 1 and 2 set), default
- ▶ Local and remote operation enabled (12, Bit 2 and 3 set)
- ► Remote operation only, local operation disabled (8, Bit 3 set)

The safe state enable flag and the safe state value are combined in the following way:

- Setting the enable flag to 0 keep the output value unchanged in case of safe state occurrence.
- Setting the enable flag to 1 writes the safe state value in case of safe state occurrence.

#### **Device Information**

| Firmware version (Decimal xyyzz, 10802 → 1.08.02)            | Register 1200      | R |
|--------------------------------------------------------------|--------------------|---|
| Number of supported registers                                | Register 1202      | R |
| Number of supported flags                                    | Register 1204      | R |
| Product type (ASCII String)*                                 | Register 1210 1217 | R |
| Hardware version (Hex)                                       | Register 1218      | R |
| Serial number (Hex)                                          | Register 1222 1224 | R |
| Communication protocol (1: S-Bus Slave, 3: Modbus)           | Register 1240      | R |
| Communication baud rate                                      | Register 1242      | R |
| Communication auto baud enable (0:disabled, 1:enabled)       | Register 1244      | R |
| Communication Mode<br>0: 8,E,1; 1: 8,O,1; 2: 8,N,2; 3: 8,N,1 | Register 1250      | R |
| Communication module address                                 | Register 1252      | R |

<sup>\*</sup> The eight registers contain the ASCII characters of the product type. E.g. for PCD1.A2000-A20: 1210....1217: 5043H | 4431H | 2E41H | 3230H | 3030H | 2D41H | 3230H | 0000H

#### **CRC Generation Example**

(Source: <a href="http://modbus.org/docs/PI\_MBUS\_300.pdf">http://modbus.org/docs/PI\_MBUS\_300.pdf</a>, the following content of this page is copied from the referenced document. In case of any questions, please check out the original source)

The function takes two arguments: unsigned char \*puchMsg; A pointer to the message buffer containing binary data to be used for generating the CRC unsigned short usDataLen; The quantity of bytes in the message buffer. The function returns the CRC as a type unsigned short.

#### **CRC Generation Function**

```
unsigned short CRC16(puchMsg, usDataLen);
unsigned char *puchMsg :
                                                   /* message to calculate CRC upon */
                                                   /* quantity of bytes in message */
unsigned short usDataLen;
{
       unsigned char uchCRCHi = 0xFF;
                                                   /* high byte of CRC initialized */
                                                   /* low byte of CRC initialized */
       unsigned char uchCRCLo = 0xFF;
       unsigned uIndex:
                                                   /* will index into CRC lookup table */
       while (usDataLen--)
                                                   /* pass through message buffer */
              uIndex = uchCRCHi ^ *puchMsgg++;
                                                   /* calculate the CRC */
              uchCRCHi = uchCRCLo ^ auchCRCHi[uIndex];
              uchCRCLo = auchCRCLo[uIndex];
       return (uchCRCHi << 8 | uchCRCLo);
High-Order Byte Table
/* Table of CRC values for high-order byte */
static unsigned char auchCRCHi[] = {
0x00, 0xC1, 0x81, 0x40, 0x01, 0xC0, 0x80, 0x41, 0x01, 0xC0, 0x80, 0x41, 0x00, 0xC1, 0x81, 0x40,
0x01, 0xC0, 0x80, 0x41, 0x00, 0xC1, 0x81, 0x40, 0xC1, 0x81, 0x40, 0xC1, 0x81, 0x40, 0xC1, 0x80, 0x41,
0x01, 0xC0, 0x80, 0x41, 0x00, 0xC1, 0x81, 0x40, 0xC1, 0x81, 0x40, 0xC1, 0x81, 0x40, 0x01, 0xC0, 0x80, 0x41,
0x00, 0xC1, 0x81, 0x40, 0x01, 0xC0, 0x80, 0x41, 0x01, 0xC0, 0x80, 0x41, 0x00, 0xC1, 0x81, 0x40,
0x01, 0xC0, 0x80, 0x41, 0x00, 0xC1, 0x81, 0x40, 0xC1, 0x81, 0x40, 0xC1, 0x81, 0x40, 0x01, 0xC0, 0x80, 0x41,
0x00, 0xC1, 0x81, 0x40, 0x01, 0xC0, 0x80, 0x41, 0x01, 0xC0, 0x80, 0x41, 0x00, 0xC1, 0x81, 0x40,
0x00, 0xC1, 0x81, 0x40, 0x01, 0xC0, 0x80, 0x41, 0x01, 0xC0, 0x80, 0x41, 0x00, 0xC1, 0x81, 0x40,
0x01, 0xC0, 0x80, 0x41, 0x00, 0xC1, 0x81, 0x40, 0x00, 0xC1, 0x81, 0x40, 0x01, 0xC0, 0x80, 0x41,
0x01, 0xC0, 0x80, 0x41, 0x00, 0xC1, 0x81, 0x40, 0x00, 0xC1, 0x81, 0x40, 0x01, 0xC0, 0x80, 0x41,
0x00, 0xC1, 0x81, 0x40, 0x01, 0xC0, 0x80, 0x41, 0x01, 0xC0, 0x80, 0x41, 0x00, 0xC1, 0x81, 0x40,
0x00, 0xC1, 0x81, 0x40, 0x01, 0xC0, 0x80, 0x41, 0x01, 0xC0, 0x80, 0x41, 0x00, 0xC1, 0x81, 0x40,
0x01, 0xC0, 0x80, 0x41, 0x00, 0xC1, 0x81, 0x40, 0x00, 0xC1, 0x81, 0x40, 0x01, 0xC0, 0x80, 0x41,
0x00, 0xC1, 0x81, 0x40, 0x01, 0xC0, 0x80, 0x41, 0x01, 0xC0, 0x80, 0x41, 0x00, 0xC1, 0x81, 0x40,
0x01, 0xC0, 0x80, 0x41, 0x00, 0xC1, 0x81, 0x40, 0xC1, 0x81, 0x40, 0xC1, 0x81, 0x40, 0x01, 0xC0, 0x80, 0x41,
0x01, 0xC0, 0x80, 0x41, 0x00, 0xC1, 0x81, 0x40, 0x00, 0xC1, 0x81, 0x40, 0x01, 0xC0, 0x80, 0x41,
0x00, 0xC1, 0x81, 0x40, 0x01, 0xC0, 0x80, 0x41, 0x01, 0xC0, 0x80, 0x41, 0x00, 0xC1, 0x81, 0x40 );
Low-Order Byte Table
/* Table of CRC values for low-order byte */
static char auchCRCLo[] = {
0x00, 0xC0, 0xC1, 0x01, 0xC3, 0x03, 0x02, 0xC2, 0xC6, 0x06, 0x07, 0xC7, 0x05, 0xC5, 0xC4, 0x04,
0xCC, 0x0C, 0x0D, 0xCD, 0x0F, 0xCF, 0xCE, 0x0E, 0x0A, 0xCA, 0xCB, 0x0B, 0xCB, 0x0B, 0xCB,
0x08, 0x18, 0x19, 0x09, 0x18, 0x08, 0x0A, 0x1A, 0x1E, 0x0E, 0x0F, 0x1F, 0x0D, 0x1D, 0x1C, 0x0C,
0x14, 0xD4, 0xD5, 0x15, 0xD7, 0x17, 0x16, 0xD6, 0xD2, 0x12, 0x13, 0xD3, 0x11, 0xD1, 0xD0, 0x10,
0xF0, 0x30, 0x31, 0xF1, 0x33, 0xF3, 0xF2, 0x32, 0x36, 0xF6, 0xF7, 0x37, 0xF5, 0x35, 0x34, 0xF4,
0x3C, 0xFC, 0xFD, 0x3D, 0xFF, 0x3F, 0x3E, 0xFE, 0xFA, 0x3A, 0x3B, 0xFB, 0x39, 0xF9, 0xFB, 0x38,
0x28, 0xE8, 0xE9, 0x29, 0xEB, 0x2B, 0x2A, 0xEA, 0xEE, 0x2E, 0x2F, 0xEF, 0x2D, 0xED, 0xEC, 0x2C,
0xE4, 0x24, 0x25, 0xE5, 0x27, 0xE7, 0xE6, 0x26, 0x22, 0xE2, 0xE3, 0x23, 0xE1, 0x21, 0x20, 0xE0,
0xA0, 0x60, 0x61, 0xA1, 0x63, 0xA3, 0xA2, 0x62, 0x66, 0xA6, 0xA7, 0x67, 0xA5, 0x65, 0x64, 0xA4,
0x6C, 0xAC, 0xAD, 0x6D, 0xAF, 0x6F, 0x6E, 0xAE, 0xAA, 0x6A, 0x6B, 0xAB, 0x6B, 0xAB, 0xAB, 0x6B,
0x78, 0x88, 0x89, 0x79, 0x88, 0x78, 0x78, 0x88, 0x8E, 0x7E, 0x8F, 0x7E, 0x8E, 0x7C,
0x84, 0x74, 0x75, 0x85, 0x77, 0x87, 0x86, 0x76, 0x72, 0x82, 0x83, 0x73, 0x81, 0x71, 0x70, 0x80,
0x50, 0x90, 0x91, 0x51, 0x93, 0x53, 0x52, 0x92, 0x96, 0x56, 0x57, 0x97, 0x55, 0x95, 0x94, 0x54,
0x9C, 0x5C, 0x5D, 0x9D, 0x5F, 0x9F, 0x9E, 0x5E, 0x5A, 0x9A, 0x9B, 0x5B, 0x9A, 0x9B, 0x5B, 0x5B, 0x5B, 0x5B, 0x9B,
0x88, 0x48, 0x49, 0x89, 0x4B, 0x8B, 0x8A, 0x4A, 0x4E, 0x8E, 0x8F, 0x4F, 0x8D, 0x4D, 0x4C, 0x8C,
0x44, 0x84, 0x85, 0x45, 0x87, 0x47, 0x46, 0x86, 0x82, 0x42, 0x43, 0x83, 0x41, 0x81, 0x80, 0x40 };
```

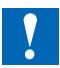

# NOTE

Extra low voltages (ELV) or secure low voltages are voltages up to 50 Volts.

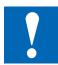

# **NOTE**

Low voltages are voltages between 50 ... 250 Volts.

# **INSTALLATION DIRECTION FOR SWITCHING LOWER VOLTAGES**

For reasons of safety it is not allowed that extra low voltages and low voltages are connected to two adjacent relay contacts. Neither different phases may be connected to two adjacent relay contacts. But a relay contact between them can be left empty.

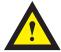

If a Saia PCD® system module is connected to a low voltage approved components for this voltage have to be used for all elements which are galvanically connected to this system.

When using low voltage, all connections to the relay contacts, which are connected to the same circuit, must be protected by a common fuse.

The individual load circuits, on the other hand, may be protected individually by a fuse.

# Wiring examples with fuses

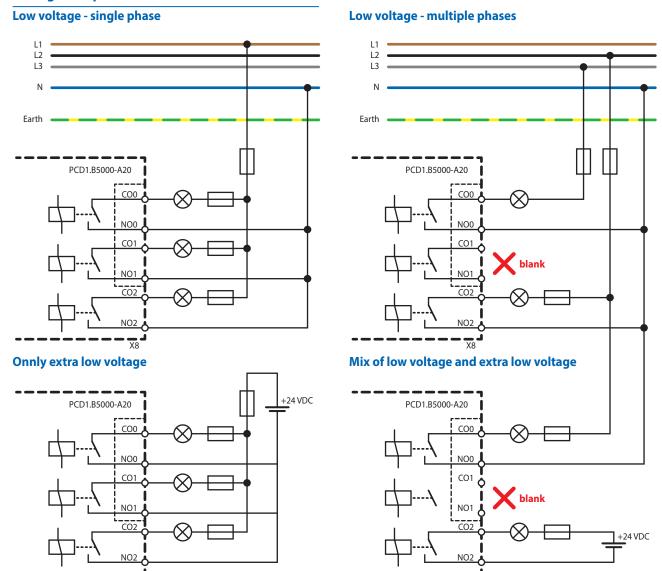

# **Switching Inductive Loads**

Due to the physical properties of the inductance, noiseless shutdown of the inductance is not possible. These interferences must be minimised as much as possible. Regardless of whether the Saia PCD® is immune to these interferences, other devices may still be impaired.

It should also be noted that, as part of EU standard harmonisation, the EMC standards have been valid since 1996 (EMC Directive 89/336/EC). For this reason, two principles can be observed:

- THE SUPPRESSION OF INDUCTIVE LOADS IS ABSOLUTELY NECESSARY!
- INTERFERENCE SHOULD BE ELIMINATED AT THE INTERFERENCE SOURCE IF POSSIBLE!

The relay contacts on the existing module are wired. It is nevertheless recommended to install a suppressor on the load.

(Often available as standard components for standardised gates and valves).

When switching DC voltage, it is highly recommended to install a freewheeling diode over the load. This is also the case even if theoretically a resistive load is switched. There is always an inductive share in practice (connection cable, resistor coil, etc.). Please note that the shutdown time is extended here.

(Ta approx. L/RL \* √ (RL \* IL/0.7).

The transistor output modules are recommended for DC voltage.

# Specifications of the relay manufacturer about the dimensioning of the RC elements

#### **Contact protection circuits:**

The purpose of the contact protection circuits is the suppression of the switching arcs ("switching sparks") and thus achieving a longer service life of the contact pieces. Each protection circuit may exhibit advantages and disadvantages. For arc quenching using RC elements, see the figure opposite.

When shutting down load circuits with inductive components (e.g. relay coils and magnet windings), an overvoltage (self-induction voltage) can arise which may be many times higher than the operating voltage and jeopardise the isolation on the load circuit due to the current interruption at the switching contacts. The initial sparks that arise from this lead to rapid wear on the relay contacts. For this reason, the contact protection circuit is particularly important for inductive load circuits. The values for the RC combination can also be determined from the diagram opposite, however the overvoltage (e.g. to be measured with an oscilloscope) arising from the current interruption for the voltage U is to be applied. The current must be calculated based on this voltage and the known resistance at which this was measured.

Only anti-interference capacitors in accordance with VDE 0565 T1 class X2 may be used in suppressors. These capacitors have a high switching capability and are designed for particularly high switching overvoltages. Direct operation on the mains voltage is also possible.

The resistors used must withstand high voltages (pulse strength). Voltage flashovers can arise on the production-related coil cut particularly for low-resistance values. Fixed carbon resistors are therefore used for suppressors in particular. Enamelled wire resistors, however, or cement resistors with a large coil pitch are also suitable.

# Specifications of the relay manufacturer about the dimensioning of the RC elements

# **Dimensioning aid:**

The value for C results directly from the current to be switched. The value for the resistance R is calculated by drawing a line through the corresponding points of the I and U curve and the resistance is read at the point of intersection with the R curve.

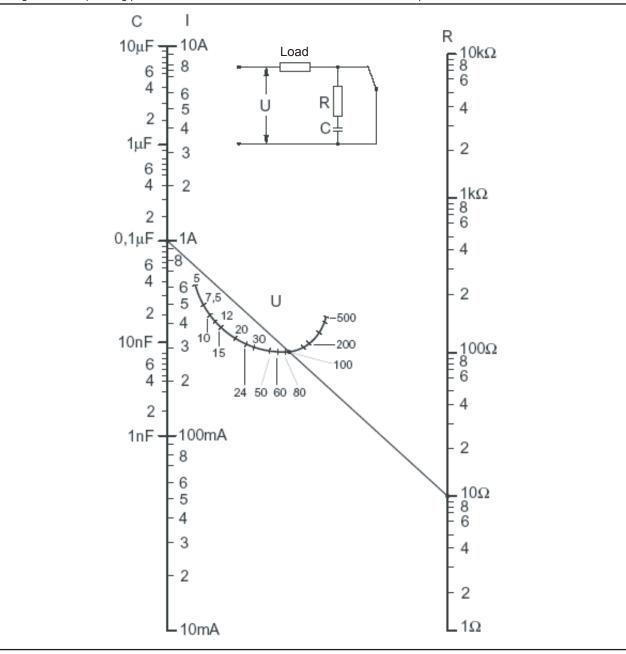

Example:

U = 100V I = 1A

C is therefore 0.1  $\mu F$ 

R = 10  $\Omega$  (point of intersection with R-scale)

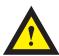

# **ATTENTION**

These devices must only be installed by a professional electrician, otherwise there is the risk of fire or the risk of an electric shock.

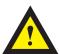

#### **WARNING**

Product is not intended to be used in safety critical applications, using it in safety critical applications is unsafe.

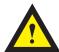

# **WARNING - Safety**

The unit is not suitable for the explosion-proof areas and the areas of use excluded in EN 61010 Part 1.

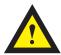

# **WARNING - Safety**

Check compliance with nominal voltage before commissioning the device (see type label). Check that connection cables are free from damage and that, when wiring up the device, they are not connected to voltage.

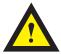

#### NOTE

In order to avoid moisture in the device due to condensate build-up, acclimatise the device at room temperature for about half an hour before connecting.

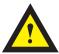

# **CLEANING**

The device can be cleaned in dead state with a dry cloth or cloth soaked in soap solution. Do not use caustic or solvent-containing substances for cleaning.

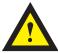

# **MAINTENANCE**

These devices are maintenance-free. If damaged during transportation or storage, no repairs should be undertaken by the user.

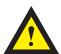

#### **GUARANTEE**

Opening the module invalidates the guarantee.

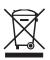

# WEEE Directive 2012/19/EC Waste Electrical and Electronic Equipment directive

The product should not be disposed of with other household waste. Check for the nearest authorized collection centers or authorized recyclers. The correct disposal of end-of-life equipment will help prevent potential negative consequences for the environment and human health.

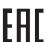

EAC Mark of Conformity for Machinery Exports to Russia, Kazakhstan or Belarus.

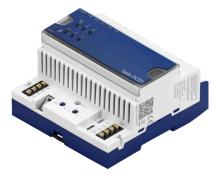

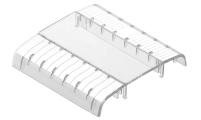

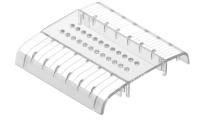

PCD1.B5000-A20

PCD1.K0206-005

PCD1.K0206-025

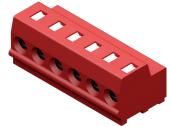

Terminal set 32304321-003-S

# **Order details**

| Туре           | Short description                                | Description                                                                                                    | Weight |
|----------------|--------------------------------------------------|----------------------------------------------------------------------------------------------------|--------|
| PCD1.B5000-A20 | E-Line S-Serie RIO 6DI 230V, 3Rel                | E-Line S-Serie Digital input/output module manual override operating level for all outputs status LED for inputs and outputs supply 24 VDC 6 Digital inputs 115230 VAC 3 relay normally open 230 VAC / 30 VDC, 6 A (resistive load) 1 interface RS-485 (S-Bus and Modbus) 1 USB Service interface | 220 g  |
| PCD1.K0206-005 | E-Line labelling set 5 × 6 HP*                   | E-Line cover and labelling set consisting of $5 \times$ covers (6 HP = 105 mm) and labelling sheet for mounting in the automation control cabinet                                                                                                    | 365 g  |
| PCD1.K0206-025 | E-Line labelling set $5 \times 6$ HP* with holes | E-Line cover and labelling set with holes consisting of $5 \times$ covers (6 HP = 105 mm) with holes for manual override operating level and labelling sheet for mounting in the automation control cabinet                                                                                       | 365 g  |
| 32304321-003-S | Terminal set                                     | 6-pin terminal. Set of 6 terminal blocks                                                                                                    | 40 g   |

 $<sup>^{\</sup>ast}\,$  Horizontal pitch: 1 HP corresponds to 17.5 mm

Rout-Jo-Siffert 4 | 1762 Givisiez, Switzerland www.saia-pcd.com